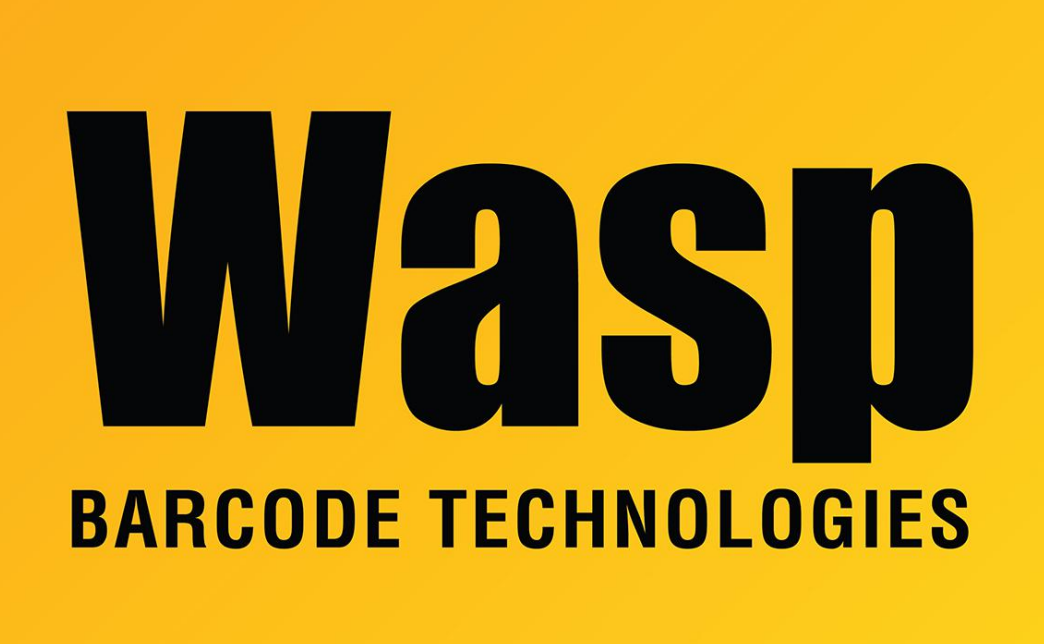

[Portal](https://support.waspbarcode.com/) > [Knowledgebase](https://support.waspbarcode.com/kb) > [Software](https://support.waspbarcode.com/kb/software) > [Labeler](https://support.waspbarcode.com/kb/labeler) > [Version 6](https://support.waspbarcode.com/kb/version-6-2) > [My Label looks correct in the](https://support.waspbarcode.com/kb/articles/my-label-looks-correct-in-the-print-preview-but-when-i-print-to-my-zebra-printer-it-is-printin) [print preview but when I print to my Zebra printer it is printing multiple labels at a time on](https://support.waspbarcode.com/kb/articles/my-label-looks-correct-in-the-print-preview-but-when-i-print-to-my-zebra-printer-it-is-printin) [the same label.](https://support.waspbarcode.com/kb/articles/my-label-looks-correct-in-the-print-preview-but-when-i-print-to-my-zebra-printer-it-is-printin)

My Label looks correct in the print preview but when I print to my Zebra printer it is printing multiple labels at a time on the same label.

Sicaro Burnett - 2017-04-10 - in [Version 6](https://support.waspbarcode.com/kb/version-6-2)

In most cases this is a printer driver issue. We suggest using Seagull Scientific drivers for Zebra printers. These drivers are free and can be downloaded from [http://www.seagullscientific.com.](http://www.seagullscientific.com./)